- 15G0078B110 -

# Profibus Module

#### **INSTRUCTIONS**

For ASAC-0/ASAC-1/ASAB

Issued on 15/01/20

R. 02

- This manual is integrant and essential to the product. Carefully read the instructions contained herein as they provide important hints for use and maintenance safety.
- This device is to be used only for the purposes it has been designed to. Other uses should be considered improper and dangerous. The manufacturer is not responsible for possible damages caused by improper, erroneous and irrational uses.
- Enertronica Santerno is responsible for the device in its original setting.
- Any changes to the structure or operating cycle of the device must be performed or authorized by the Engineering Department of Enertronica Santerno.
- Enertronica Santerno assumes no responsibility for the consequences resulting by the use of non-original spareparts.
- Enertronica Santerno reserves the right to make any technical changes to this manual and to the device without prior notice. If printing errors or similar are detected, the corrections will be included in the new releases of the manual.
- The information contained herein is the property of Enertronica Santerno and cannot be reproduced. Enertronica Santerno enforces its rights on the drawings and catalogues according to the law.

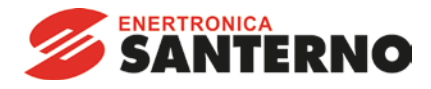

Enertronica Santerno S.p.A. Via della Concia, 7 - 40023 Castel Guelfo (BO) Italy Tel. +39 0542 489711 – Fax +39 0542 489722 www.santerno.com - info@santerno.com

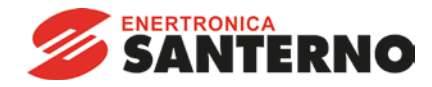

# **Product Compatibility**

This communications module is suitable for use with ASAC and ASAB soft starters.

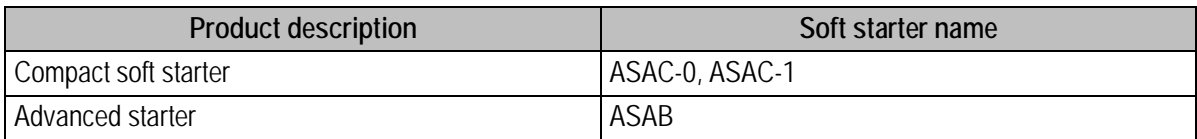

The following functions are only available with ASAB soft starters:

parameter management, dual motor control, digital inputs, jog, current measurement in amperes, power information, warnings.

#### **Parameter Management**

Parameter lists vary according to the model and version of soft starter.

Refer to the relevant soft starter literature for a complete parameter list.

For the latest manuals and software, please visit our website.

# **Contents**

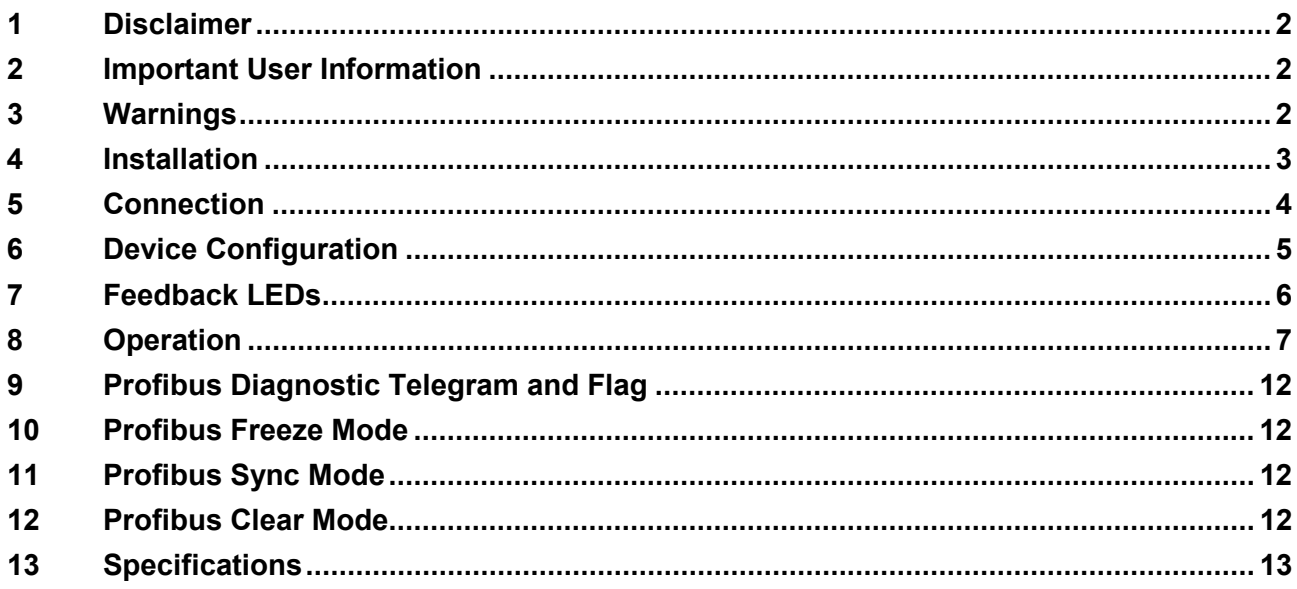

# <span id="page-3-0"></span>**1 Disclaimer**

The examples and diagrams in this manual are included solely for illustrative purposes. The information contained in this manual is subject to change at any time and without prior notice. In no event will responsibility or liability be accepted for direct, indirect or consequential damages resulting from the use or application of this equipment.

# <span id="page-3-1"></span>**2 Important User Information**

It is the installer's responsibility to follow all instructions in this manual and to follow correct electrical practice.

Use all internationally recognised standard practice for RS-485 communications when installing and using this equipment.

# <span id="page-3-2"></span>**3 Warnings**

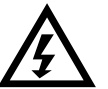

#### **WARNING**

For your safety, isolate the soft starter completely from mains voltage before attaching or removing accessories.

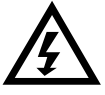

#### **WARNING**

Observe all necessary safety precautions when controlling the soft starter remotely. Alert personnel that machinery may start without warning.

# <span id="page-4-0"></span>**4 Installation**

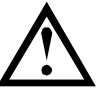

**CAUTION**

Remove mains and control voltage from the soft starter before attaching or removing accessories. Failure to do so may damage the equipment.

#### **4.1 Installation Procedure**

- 1. Remove control power and mains supply from the soft starter.
- 2. Fully pull out the top and bottom retaining clips on the module. [A]
- 3. Line up the module with the comms port slot. [B]
- 4. Push in the top and bottom retaining clips to secure the module to the starter. [C]
- 5. Set the module address to match the address set in the Master configuration tool.
- 6. Apply control power to the soft starter.
- 7. Insert the network connector and power up the module.

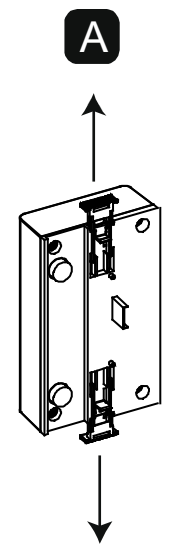

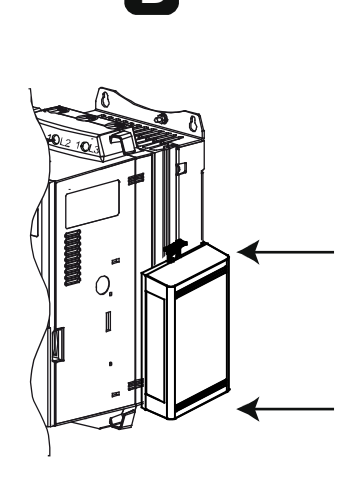

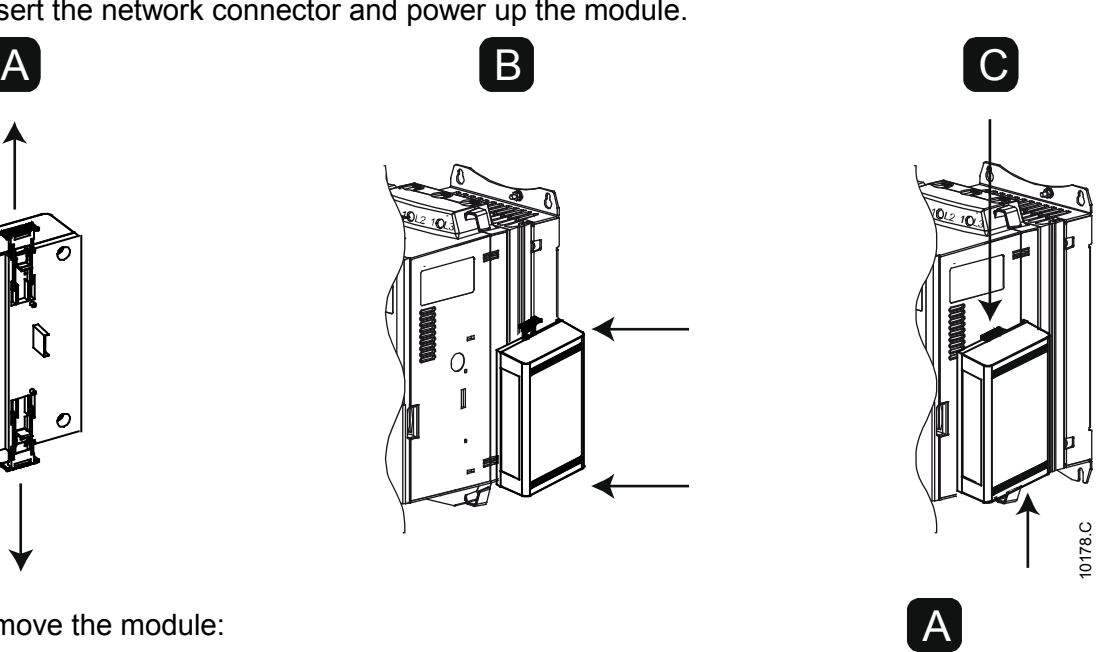

03550.C

To remove the module:

- 1. Take the module off-line.
- 2. Remove control power and mains supply from the soft starter.
- 3. Disconnect all external wiring from the module.
- 4. Fully pull out the top and bottom retaining clips on the module. [A]
- 5. Pull the module away from the soft starter.

# <span id="page-5-0"></span>**5 Connection**

The module connects to the Profibus network via a standard DB9 connector.

The Profibus Module can be powered either through the network cable or externally (24 VDC).

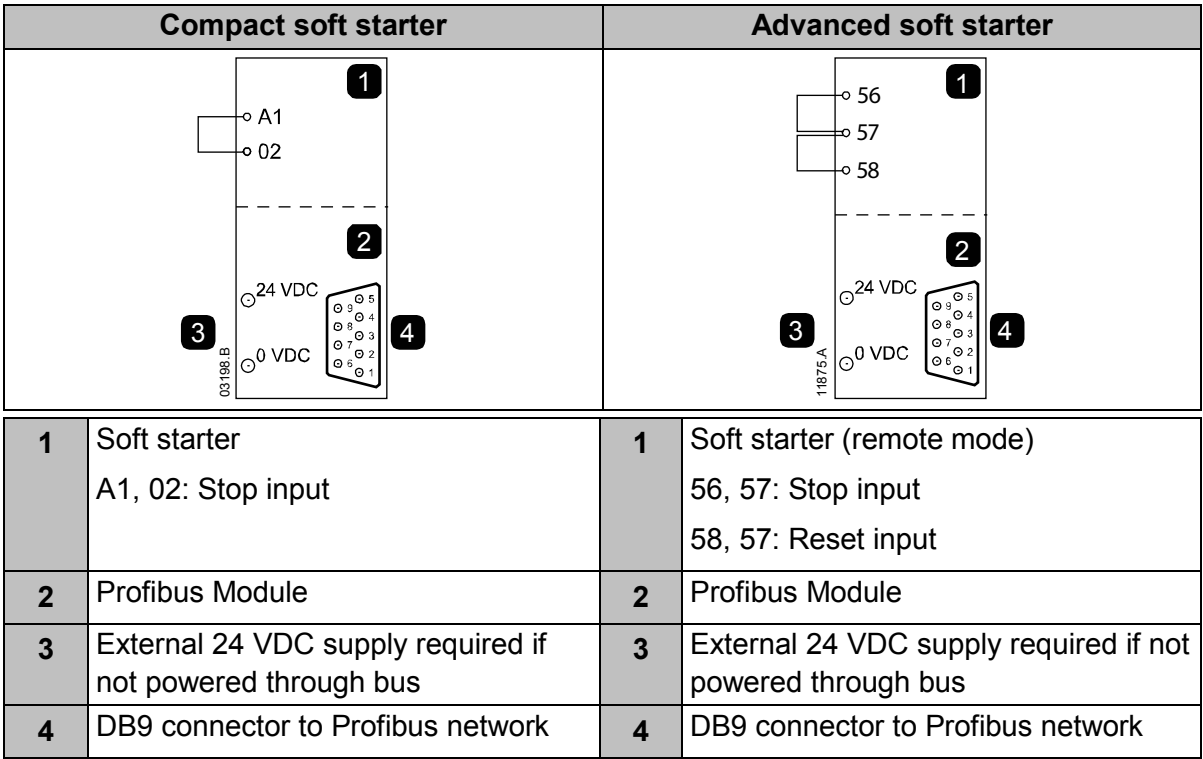

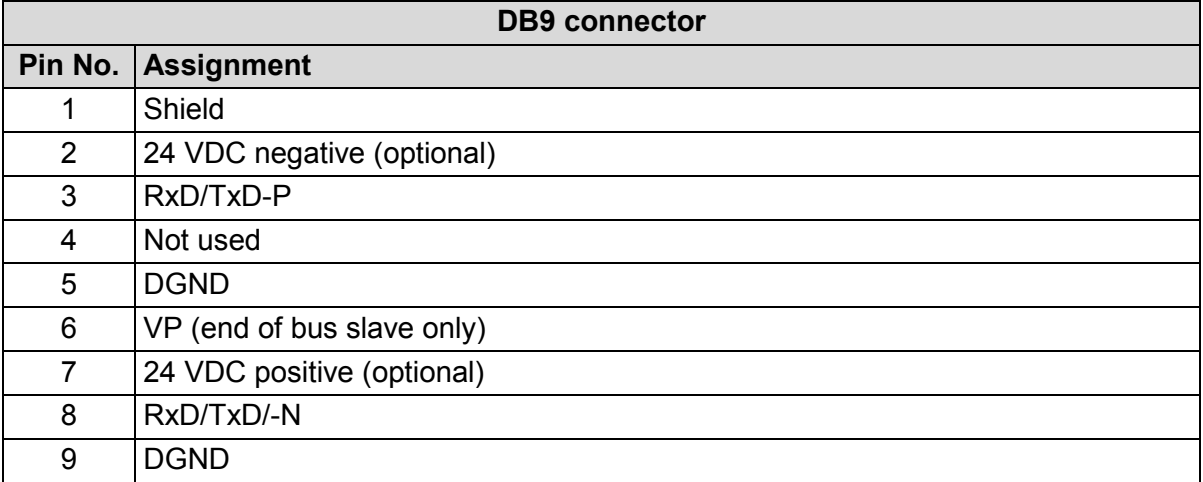

Compact soft starter:

• For the soft starter to accept fieldbus commands, a link must be fitted across terminals A1-02 on the soft starter.

Advanced soft starter:

- Control via the fieldbus communication network is always enabled in local control mode, and can be enabled or disabled in remote control mode (parameter 6B *Comms in Remote*). Refer to the soft starter user manual for parameter details.
- Input links are required across the stop and reset inputs if the soft starter is being operated in Remote mode. In Local mode, links are not required.

# <span id="page-6-0"></span>**6 Device Configuration**

#### **6.1 Address**

The Profibus Module has a slave address range of 0 to 99.

Before powering up the Profibus Module, set the two rotary switches so that the module address matches the address set in your Master configuration tool.

eg MSD = 2 and LSD = 1 corresponds to address 21.

The module automatically detects the network data rate.

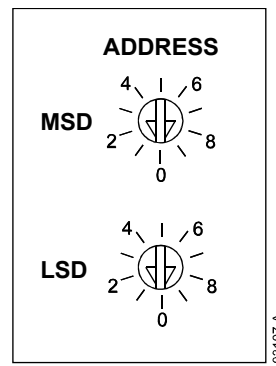

#### **6.2 Configuration**

Import the latest .gsd file into your Master configuration tool. This file is available from your supplier.

If your Master uses on-screen icons, two graphic bitmap files are available from the website. SSPM\_N.bmp indicates normal mode. SSPM\_D.bmp indicates diagnostic mode.

#### **6.3 Communications Timeout**

If the Profibus network fails, the device will leave data exchange mode after the network watchdog timeout period has expired. This timeout period is set at the Master configuration tool.

A Communication Timeout parameter in the GSD file sets how soon after this event the soft starter will be forced into a trip state.

The user can adjust the Communication Timeout parameter in the GSD file to any setting between 0 and 100 seconds. The default setting is 10 seconds.

**NOTE**

If the Communication Timeout parameter is set to 0, the current state of the soft starter will remain unchanged on a network failure. This gives the user the option of operating the soft starter via local control, but is NOT failsafe.

# <span id="page-7-0"></span>**7 Feedback LEDs**

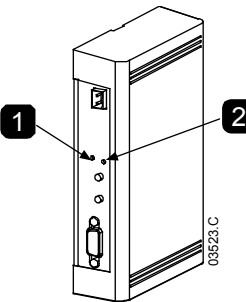

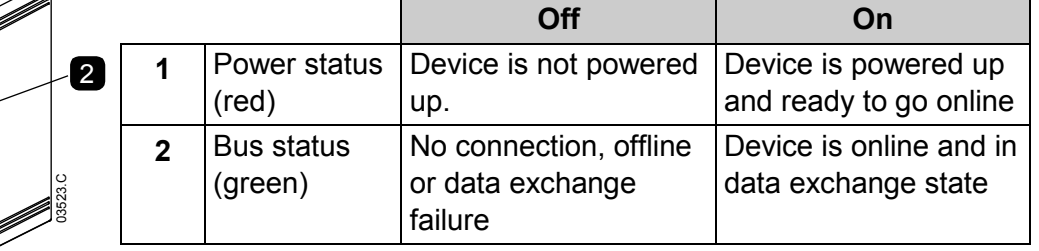

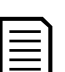

#### **NOTE**

If communication fails between the device and the network, the Bus Status LED will go off. When communication is restored, the Bus Status LED will come back on.

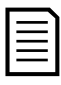

#### **NOTE**

When a communications failure occurs, the soft starter may trip if the Communication Timeout parameter for the network is set greater than zero. When communication is restored, the soft starter must be reset.

# <span id="page-8-0"></span>**8 Operation**

#### **8.1 Data Structures**

The GSD file contains three operating modules:

- The Basic Module allows the user to start and stop the soft starter and read limited information on operating status. See *Soft Starter Control I/O Data Structure* on page [7.](#page-8-1)
- The Extended Module defines additional bytes allowing the user to read soft starter operating data such as actual motor current and motor temperature. See *Soft Starter Monitoring I/O Data Structure* on page [8.](#page-9-0)
- The Parameter Upload/Download Module allows the user to read and write soft starter parameter values. See *Soft Starter Programming I/O Data Structure* on page [11.](#page-12-0)

# <span id="page-8-1"></span>**8.2 Soft Starter Control I/O Data Structure**

Master > Slave control word is structured as follows:

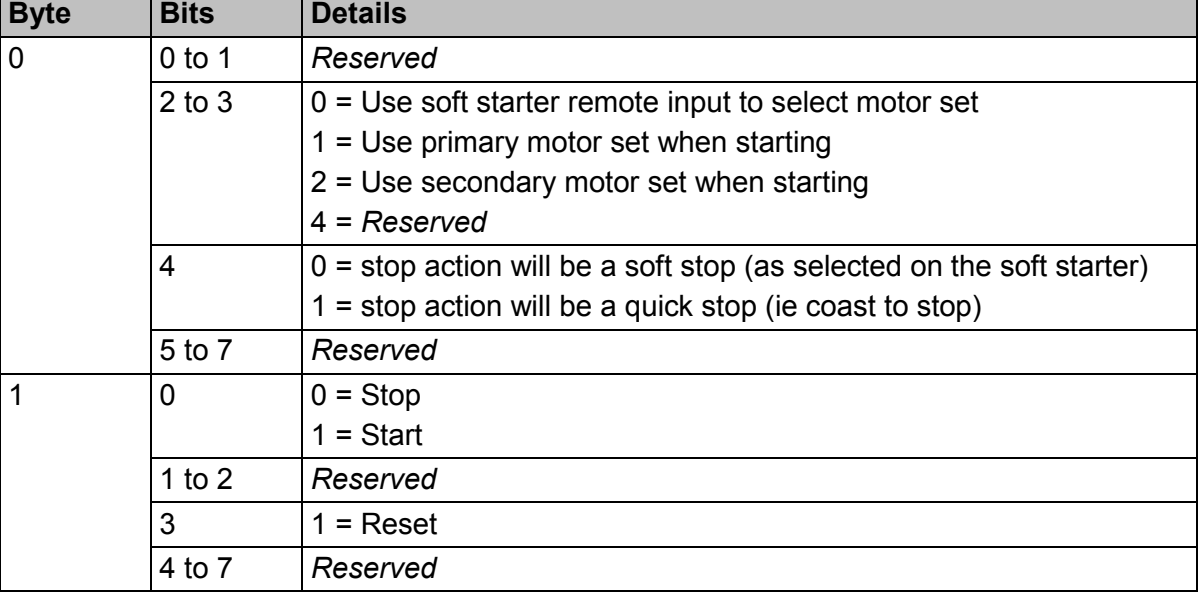

#### **NOTE**

Bit 4 of byte 0 must be set to 0 before the soft starter can perform a start.

Slave > Master status word is structured as follows:

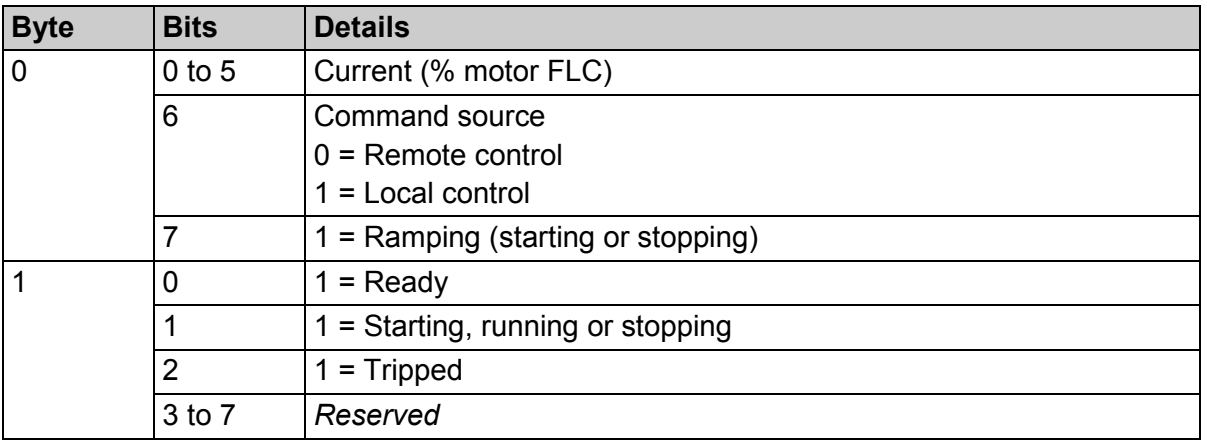

Motor current (% FLC) represents current as a percentage of the set motor full load current. A maximum value of 63 represents 200% full load current. To convert this value to a readable percentage, divide by 0.315.

#### <span id="page-9-0"></span>**8.3 Soft Starter Monitoring I/O Data Structure**

Master > Slave output bytes are structured as follows.

#### **Byte 2**

#### Operating data request (Data request numbers 1 to 16)

Slave > Master input bytes, in response to an operating data request, are structured as follows:

#### **Byte 2**

Echo data request number

#### **Byte 3**

Bits 7 to 1 *Reserved* Bit 0 = 1: Invalid data request number

**Byte 4**

Data value (high byte)

**Byte 5**

Data value (low byte)

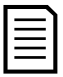

#### **NOTE**

An invalid data request number will result in the invalid data request number bit being set  $= 1$ .

Data values are defined as follows:

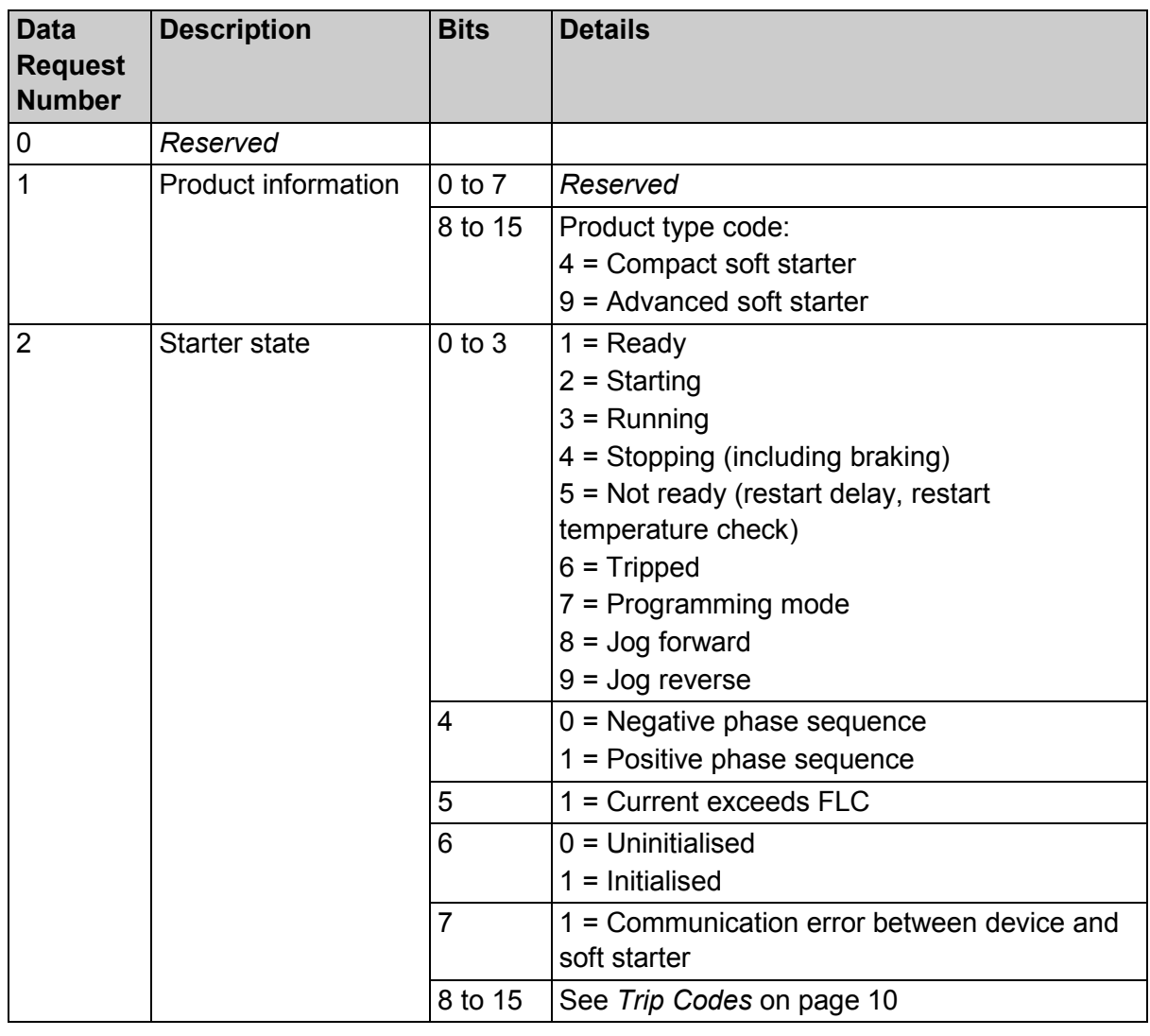

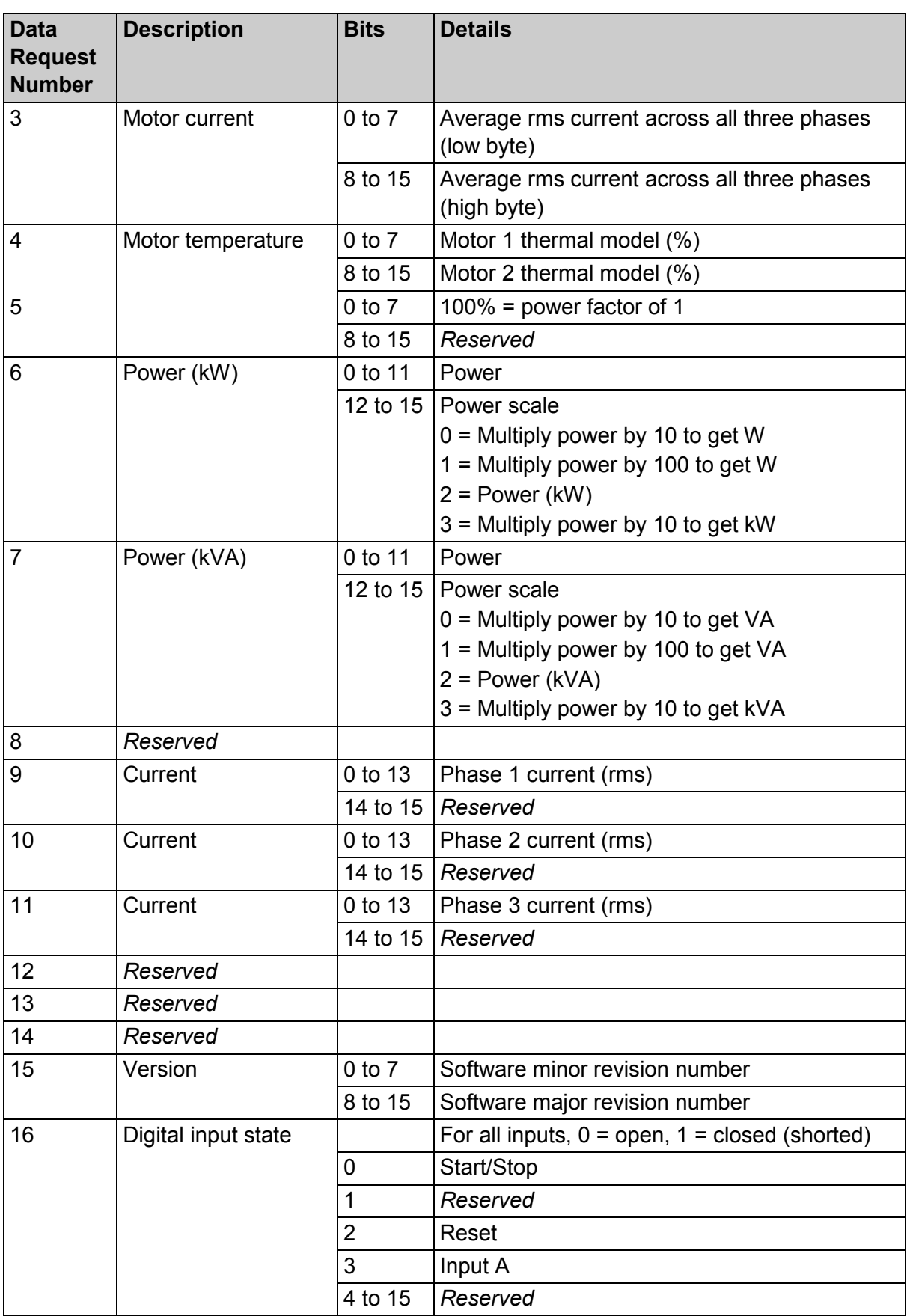

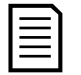

#### **NOTE**

For models 0053B and smaller this value, the current reported via communications registers is 10 times greater than the actual value.

### <span id="page-11-1"></span><span id="page-11-0"></span>**8.4 Trip Codes**

Data request number 2 high byte indicates the soft starter trip or warning code. Details are as follows:

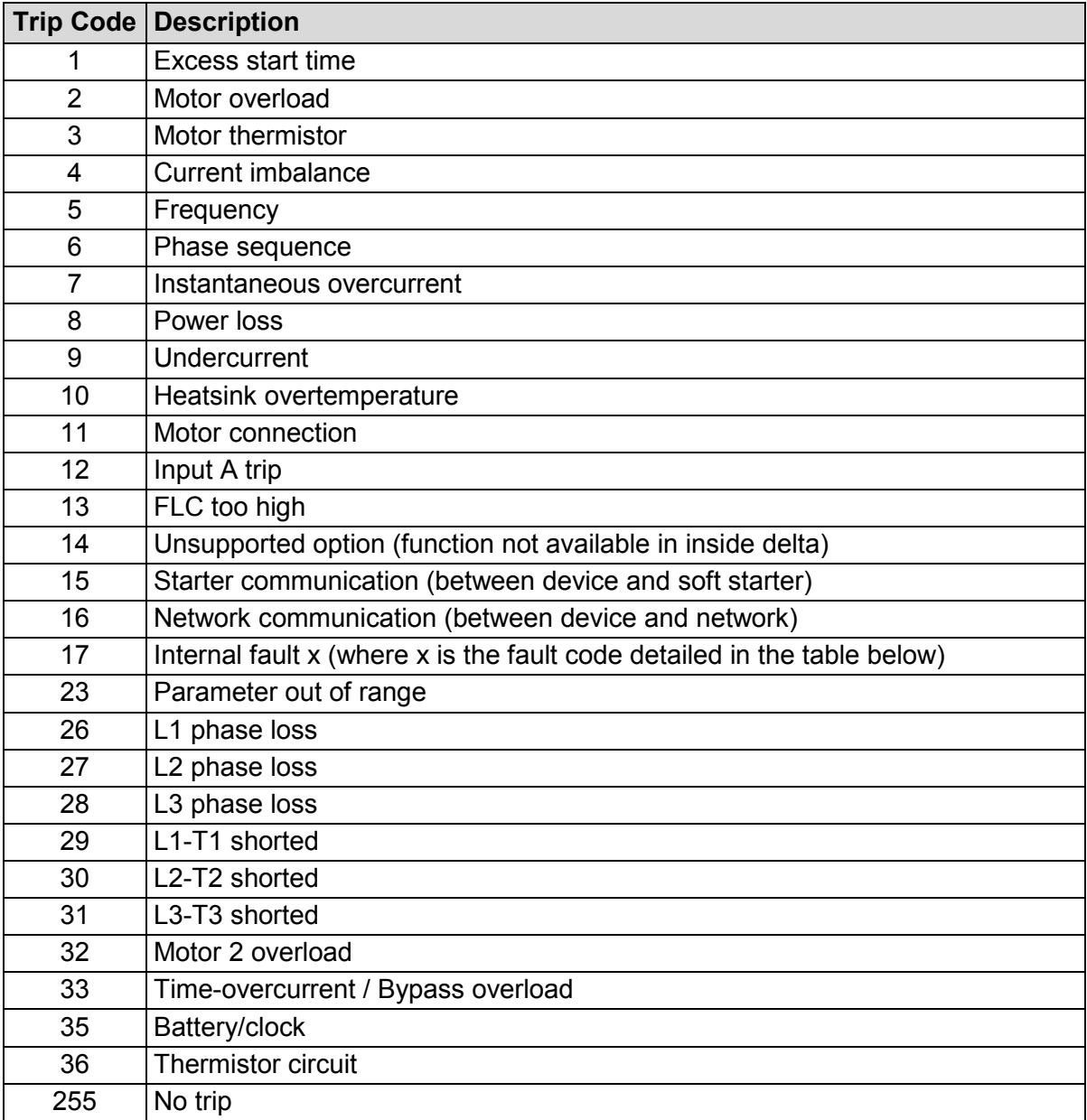

• **Internal Fault X**

The table below details the internal fault code associated with trip code 17.

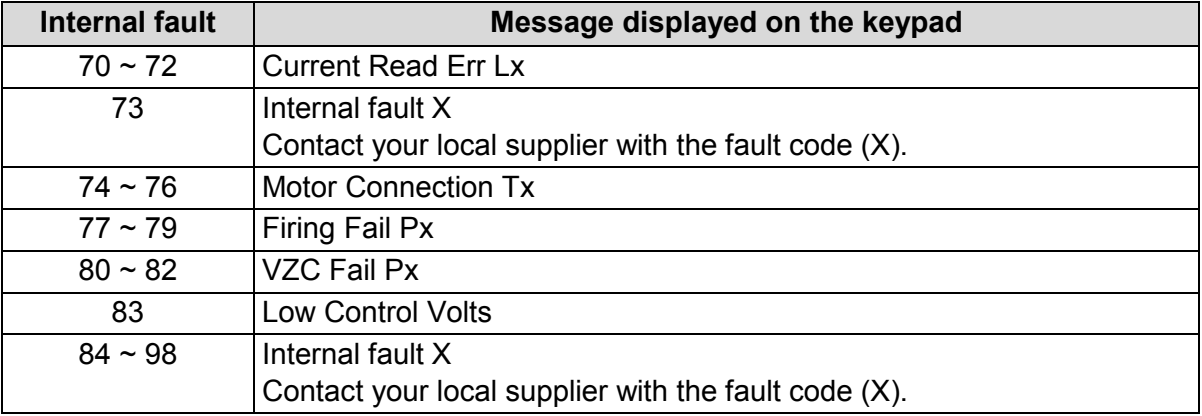

### <span id="page-12-0"></span>**8.5 Soft Starter Programming I/O Data Structure**

The Soft Starter Programming I/O Data Structure allows the user to upload (read) and download (write) soft starter parameter values over the network.

Master > Slave output bytes are structured as follows.

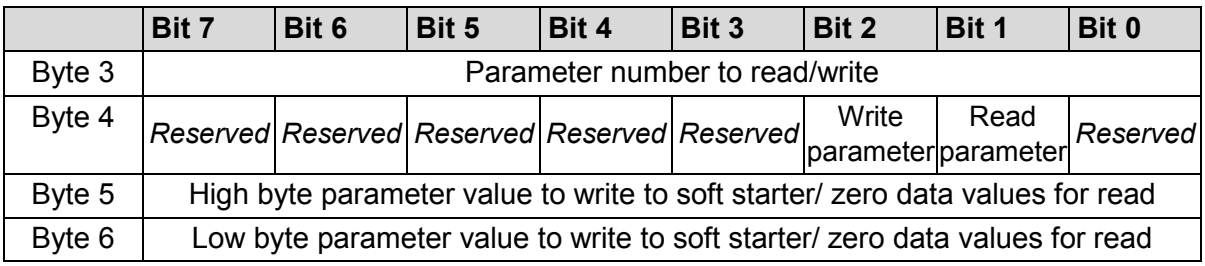

Slave > Master input bytes are structured as follows.

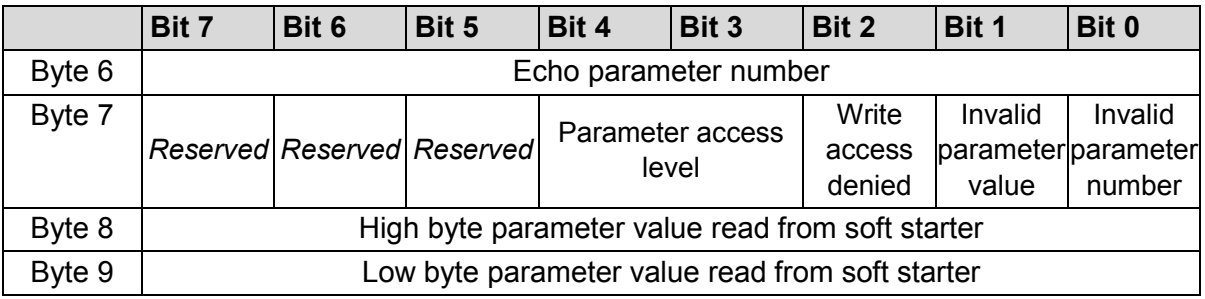

#### **Parameter Access Level**

Parameter access level is defined as follows:

- $0 =$ Read only
- $1 =$  Operator (soft starter parameter groups  $1 \sim 10$ )
- 2 = Supervisor (soft starter parameter groups 15 and 16)

# <span id="page-13-0"></span>**9 Profibus Diagnostic Telegram and Flag**

The Profibus Module supports external diagnostics. The following telegram will be sent to the Master if the soft starter trips or if a parameter is changed at the soft starter.

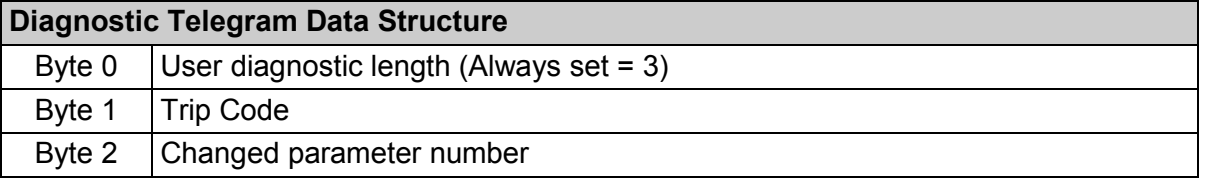

#### **Profibus Trip Code**

When the soft starter trips, a diagnostic flag is set at the Master and the trip code is reported in Byte 1. When the soft starter is reset, the diagnostic flag and trip code data are reset = 0, provided the trip condition does not still exist (see *Trip Codes* on page [10\)](#page-11-1).

#### **Changed Parameter Number**

If a parameter is changed via the keypad, the affected parameter number is reported in Byte 2. When the Master reads or writes the changed parameter, Byte 2 is reset = 0.

A changed parameter number does not set a diagnostic flag.

# <span id="page-13-1"></span>**10 Profibus Freeze Mode**

The Profibus Module supports Freeze Mode.

In Freeze Mode, inputs are only updated with new data from the soft starter when another Freeze action is carried out. An Un-Freeze action returns the device to normal operation.

# <span id="page-13-2"></span>**11 Profibus Sync Mode**

The Profibus Module supports Sync Mode.

In Sync Mode, commands to the soft starter are not processed until another Sync action is carried out. An Un-Sync action returns the device to normal operation.

# <span id="page-13-3"></span>**12 Profibus Clear Mode**

If the Master sends a global Clear command, the device will send a Quick Stop command to the soft starter.

#### <span id="page-14-0"></span> $13$ **Specifications**

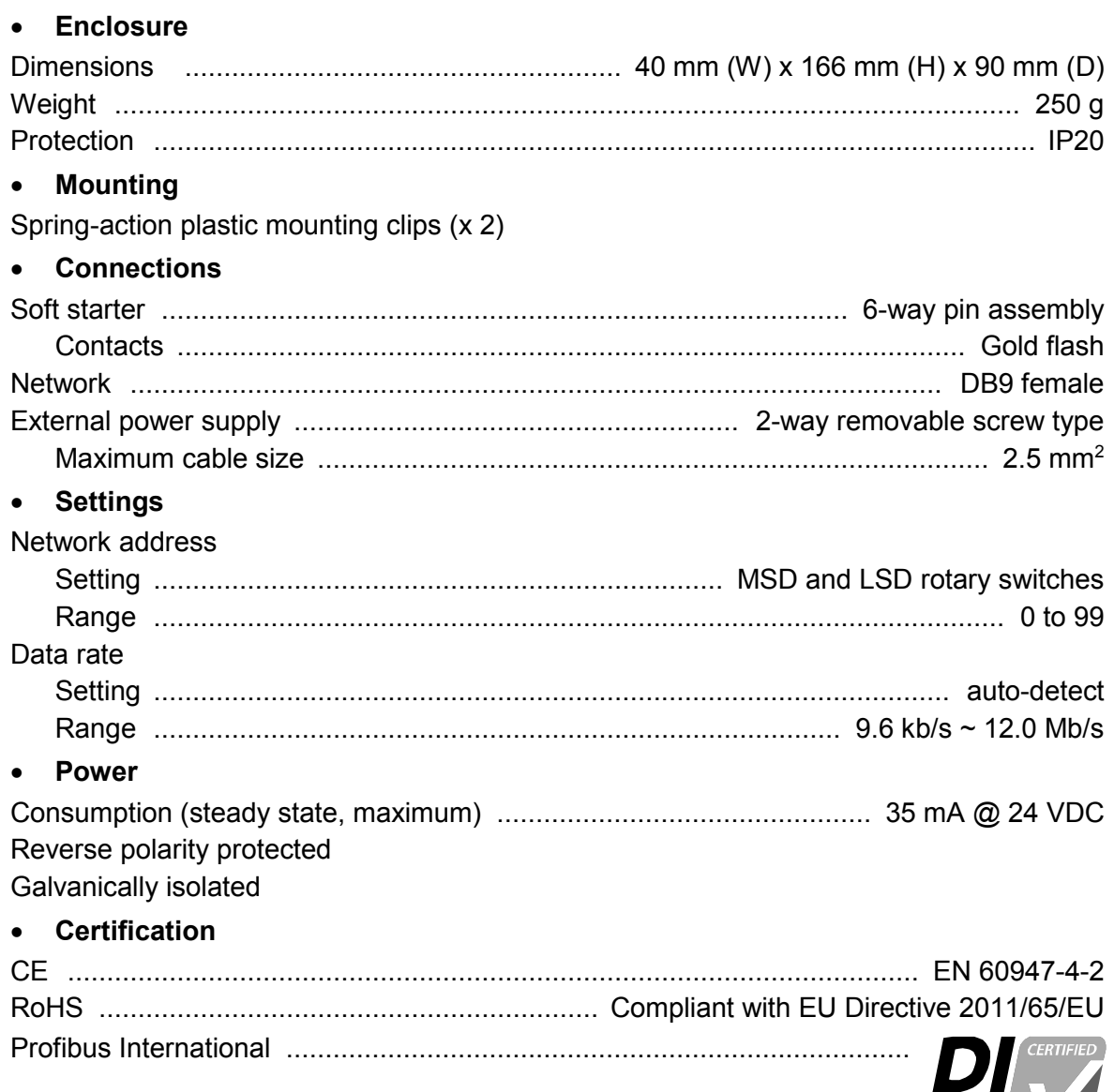

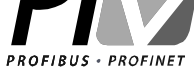